# **SFS Transport Adaptor Integration Guide**

- [Overview](#page-0-0)
- [Installation](#page-0-1)
- [Configuration](#page-0-2)
- [Administration](#page-2-0)
- [Monitoring \(viewing logs\)](#page-2-1)

# <span id="page-0-0"></span>**Overview**

The Simple FIX Socket Transport Adaptor (hereinafter SFS) is intended for communication with FIXEdge from third-part applications. The main goal of this adaptor is a quick and easy building of the network applications that may use full advantage of FIX Protocol.

# <span id="page-0-1"></span>Installation

SFS adaptor is distributed as a zip-archive with the name SFSAdaptor\_xx.zip, where xx stands for SFS adaptor version. To install SFS adaptor unpack the .zip file and copy SFSAddinDll.dll into the FIXEdge's \bin folder. See the sections Configuration in order to learn how to configure SFS adaptor. After the SFS adaptor is configured the FIXEdge needs to be started.

# <span id="page-0-2"></span>**Configuration**

SFS adaptor is configured using the following properties:

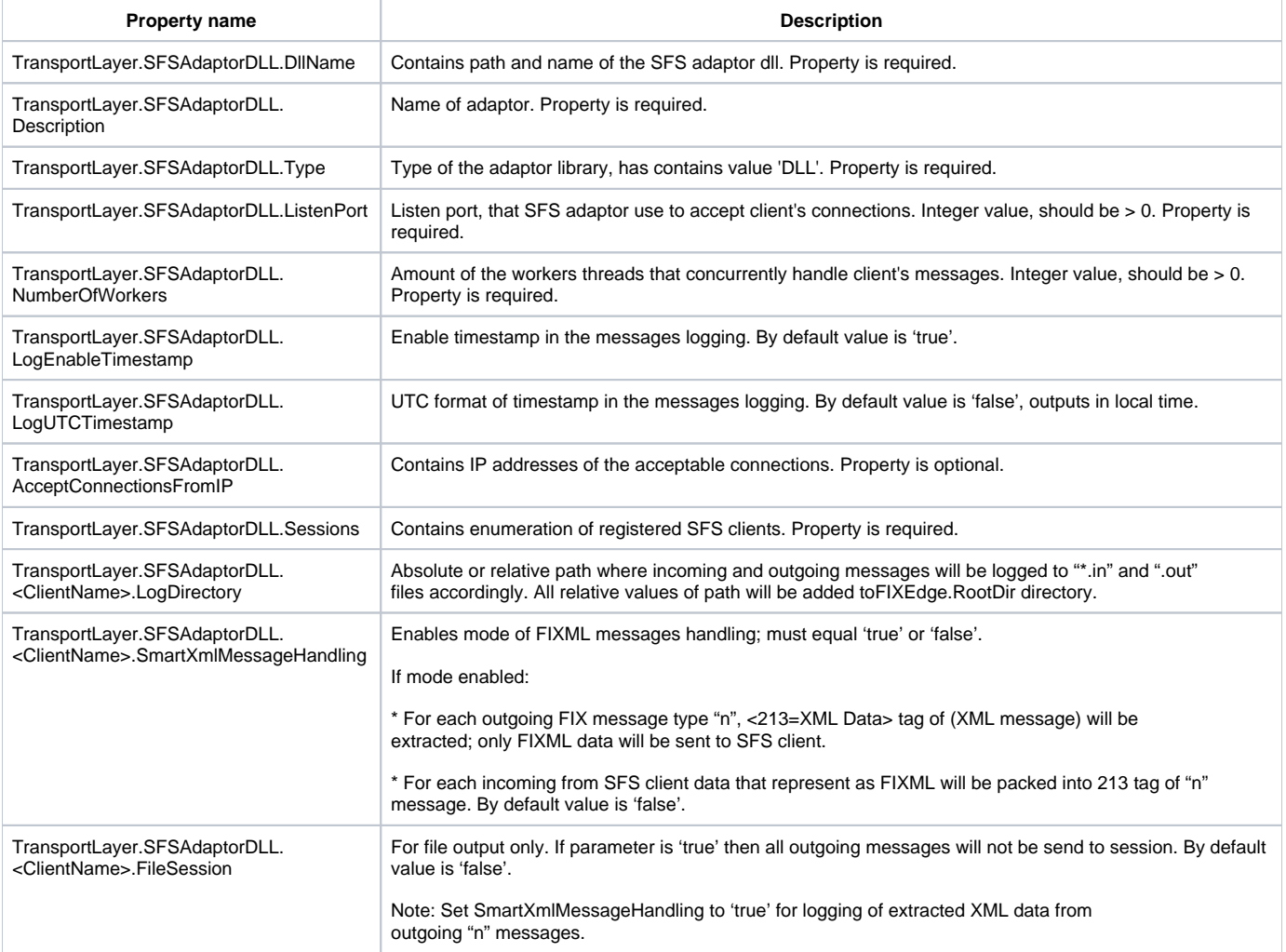

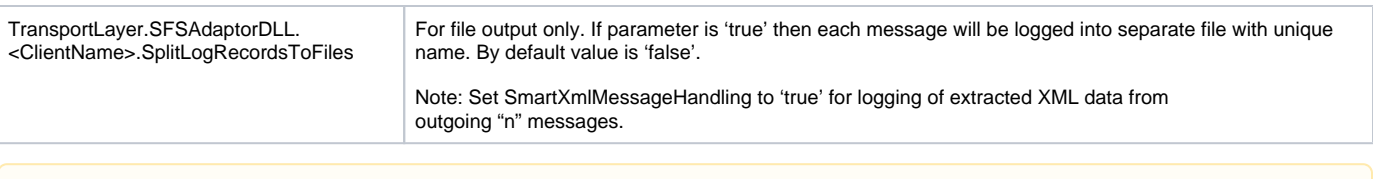

Note that all changes in properties file are applied only after FIXEdge restart.

To integrate SFS adaptor into the FIXEdge, the following steps have to be executed:

- 1. Open FIXEdge properties file (FIXEdge.properties by default).
- 2. Find 'TransportLayer.TransportAdapters' property

Λ

- a. Add 'TransportLayer.TransportAdapters' property in case it doesn't exist
- 3. Set 'TransportLayer.SFSAdaptorDLL' to the value of the 'TransportLayer.TransportAdapters' property:

TransportLayer.TransportAdapters = TransportLayer.SFSAdaptorDLL

a. If 'TransportLayer.TransportAdapters' property already has value - append ',TransportLayer.SFSAdaptorDLL' to the value:

TransportLayer.TransportAdapters = ...,TransportLayer.SXSAdaptorDLL,TransportLayer.SFSAdaptorDLL

4. Add property 'TransportLayer.SFSAdaptorDLL.Description' with value - SFS adaptor name:

TransportLayer.SFSAdaptorDLL.Description = SFS Transport Adaptor DLL

5. Add property 'TransportLayer.SFSAdaptorDLL.DllName' with value - path to the SFS adaptor dll:

TransportLayer.SFSAdaptorDLL.DllName = bin/SFSAddinDll.dll

6. Add property 'TransportLayer.SFSAdaptorDLL.Type' with value 'DLL':

TransportLayer.SFSAdaptorDLL.Type = DLL

7. Add property 'TransportLayer.SFSAdaptorDLL.ListenPort' with value - port where SFS adaptor will accept incoming connections:

TransportLayer.SFSAdaptorDLL.ListenPort = 8145

8. Add property 'TransportLayer.SFSAdaptorDLL.NumberOfWorkers' with value - thread's amount that handles connections:

TransportLayer.SFSAdaptorDLL.NumberOfWorkers = 10

9. Add property 'TransportLayer.SFSAdaptorDLL.SFSClientName.LogDirectory ' with value – path to incoming and outgoing messages logging:

TransportLayer.SFSAdaptorDLL.SFSClientName.LogDirectory =FixEdge1/log

10. Restart FIXEdge to apply changes

After changes the FIXEdge properties file may look like this:

.... #------------------------------------------------------------ # Transport Layer Section #------------------------------------------------------------ TransportLayer.TransportAdapters = TransportLayer.SFSAdaptorDLL .... #------------------------------------------------------------ # SFS Adaptor settings #------------------------------------------------------------ # SFS adaptor name TransportLayer.SFSAdaptorDLL.Description = SFS Transport Adaptor DLL # Contains path and name of the SFS adaptor dll. Property is required TransportLayer.SFSAdaptorDLL.DllName = ./SFSAddinDll.dll # Type of the adaptor library, has contains value 'DLL'. Property is required TransportLayer.SFSAdaptorDLL.Type = DLL # Listen port, that SFS adaptor use to accept client's connections. Integer value, should be > 0. Property is required TransportLayer.SFSAdaptorDLL.ListenPort = 8444 # Amount of the workers threads that concurrently handle client's messages. Integer value, should be > 0. Property is required TransportLayer.SFSAdaptorDLL.NumberOfWorkers = 10 # Absolute or relative path where incoming and outgoing messages will be logged to "\*.in" and ".out" files accordingly. All relative values of path will be added to FIXEdge.RootDir directory. Property is optional. By default accept value of FIXEdge.RootDir TransportLayer.SFSAdaptorDLL.NumberOfWorkers = 10 ....

### <span id="page-2-0"></span>Administration

SFS adaptor supports Administrative interface with action 'close\_session':

### Cases of XML commands using:

```
<?xml version="1.0" encoding="UTF-8"?>
<Action Name="CLOSE_SESSION" Target="FixEdge:Transport:ADMFIXED">
<Params>
<Param Name="ADAPTOR" Value="SFSAdaptorDLL"/>
<Param Name="CLIENT " Value="SFSClient"/>
</Params>
</Action>
```
FEAdminConsole command line example:

FEAdminConsole -ADAPTOR\_EXEC -adaptor SFSAdaptorDLL -command CLOSE\_SESSION -client SFSClient

# <span id="page-2-1"></span>Monitoring (viewing logs)

SFS adaptor puts log messages into the FIXEdge log. Besides adaptor always creates "SFSClientName-\*.in" and "SFSClientName-\*.out" files for logging of incoming or outgoing messages accordingly. Adaptor creates log files in the directory that is specified in LogDirectory parameter, it may be absolute or relative path in the FIXEdge. RootDir parameter.

Each record in the log is separated by linefeed and timestamp in form "YYYYMMDD-HH:MM:SS.sss : ". But timestamp may be disabled in the records by option LogEnableTimestamp = false. Timestamp has local time by default. Use LogUTCTimestamp to enable UTC time format.

SFS adaptor can create a simple file session without message sending into socket by specifying parameter FileSession = true. All outgoing messages will be logged in "SFSClientName-\*.out", but not sent to SFS client. If SmartXmlMessageHandling mode is enabled then XML data will be extracted from FIXML messages (MsgType = "n", tag 213) into outgoing log.

- 1. Open FIXEdge property file
- 2. Add property 'SFSAdaptor.SFSClientName.LogDirectory' with value path to incoming and outgoing messages logging:

TransportLayer.SFSAdaptor.SFSClient.LogDirectory = FIXEdge1/log

3. Add property 'SFSAdaptor.SFSClientName.FileSession' with value – 'true' to enable file session mode:

TransportLayer.SFSAdaptor.SFSClient.FileSession = true

4. Add property 'SFSAdaptor.SFSClientName.SmartXmlMessageHandling' with value – 'true' to enable the XML data extracting from FIXML messages (MsgType = "n"):

TransportLayer.SFSAdaptor.SFSClient.SmartXmlMessageHandling = true

#### 5. Restart FIXEdge

When SFS adaptor starts successfully the following record will be written into the log file (xxx - the version of the SFS adaptor):

[NOTE] 20070215-11:20:12.437 - SFS Adaptor v.xxx started.